**Bando 2024 della Consulta per progetti presentati da Enti locali, APS e ODV dell'Emilia-Romagna**

#### **INDICAZIONI PER LA PRESENTAZIONE DELLA DOMANDA DI PARTECIPAZIONE**

#### **INFORMAZIONI GENERALI**

1. **La domanda di partecipazione dovrà obbligatoriamente essere compilata e inviata in via telematica** utilizzando la **piattaforma online SIBER** raggiungibile dal link presente nella pagina web del Bando, sul sito della Consulta ER nel mondo:

<https://www.assemblea.emr.it/emilianoromagnolinelmondo/attivita/bandi-attivita/bandi>

- 2. I soggetti che possono presentare domanda a valere sul presente Bando sono indicati al punto 2 del Bando.
- 3. Per dettagli sui termini e le modalità di presentazione della domanda di partecipazione si rimanda al punto 3 del Bando.
- 4. Per **ACCEDERE alla piattaforma online SIBER** è necessario utilizzare un'identità digitale di persona fisica SPID L2 oppure CIE (Carta di Identità Elettronica) oppure CNS (Carta Nazionale dei Servizi).
- 5. Nella piattaforma online la denominazione del presente Bando è:

**Bando 2024 della Consulta per progetti presentati da Enti locali, APS e ODV dell'Emilia-Romagna**

6. Le domande di partecipazione presentate con altre modalità non saranno accettate.

# **FASE 1: REGISTRAZIONE SULLA PIATTAFORMA ONLINE**

SOLO per gli Enti locali/APS/ODV che NON sono già registrati su SIBER

1. **Preventivamente** alla compilazione della domanda di partecipazione, **si deve accedere alla piattaforma online** per **registrare l'Ente locale/l'APS/l'ODV** inserendo:

*(tutti i campi sono obbligatori)*

- Ragione sociale dell'Ente locale/APS/ODV
- C.F. dell'Ente locale/APS/ODV
- Sede legale dell'Ente locale/APS/ODV
- E-mail
- PEC
- Telefono
- scegliere tra: "Ente locale" "Associazioni di promozione sociale (APS)" "Organizzazione di volontariato (ODV)".

2. Si può subito procedere alla registrazione del proprio Ente locale/APS/ODV (senza aspettare l'apertura della piattaforma per l'invio della domanda di partecipazione). **Il link per la registrazione dell'Ente locale/APS/ODV:<https://siber.regione.emilia-romagna.it/>**

3. Affinché la domanda di partecipazione sia compilabile anche da altre persone, si deve inserire il Codice Fiscale di:

- persone "delegate alla compilazione": possono gestire la domanda di partecipazione
- persone "delegate alla gestione delle anagrafiche": possono gestire i dati dell'ente locale/APS/ODV, inserire ulteriori persone "delegate alla compilazione"

4. Sulla pagina web del bando verrà caricato un Manuale SIBER per la registrazione.

# **FASE 2: INFORMAZIONI SUL PROGETTO DA INSERIRE NELLA PIATTAFORMA ONLINE**

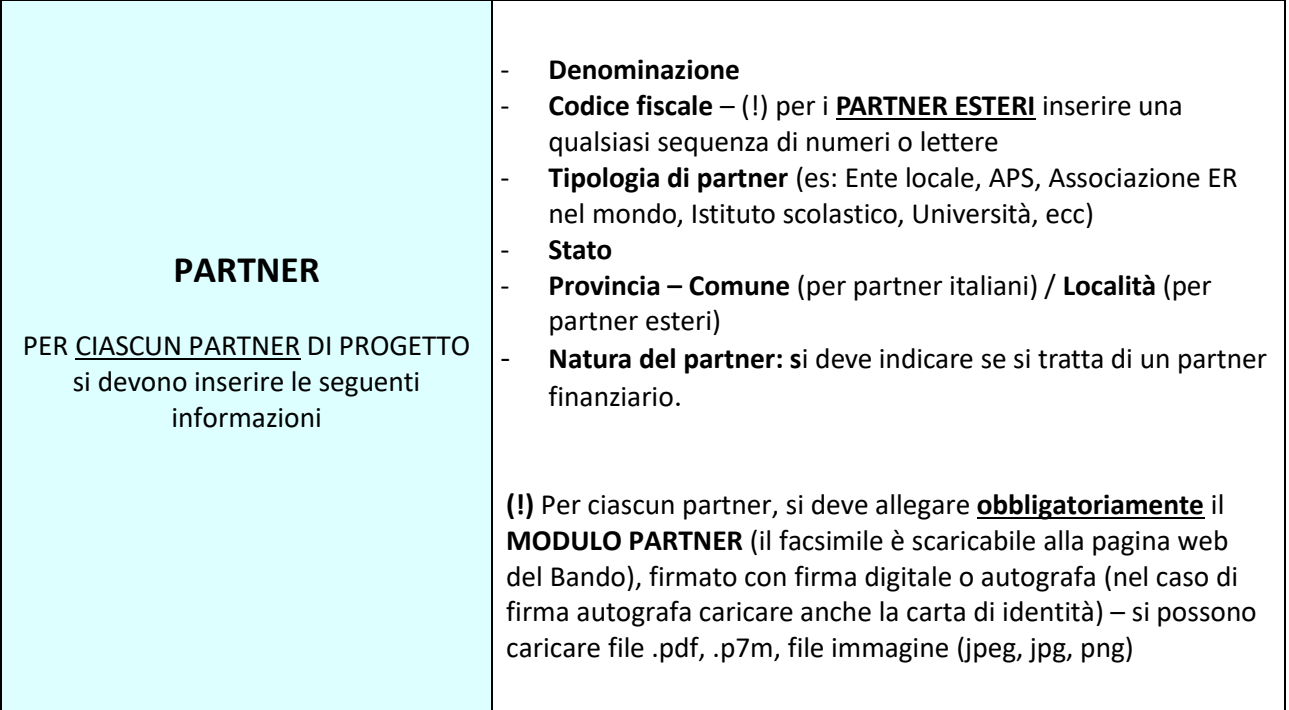

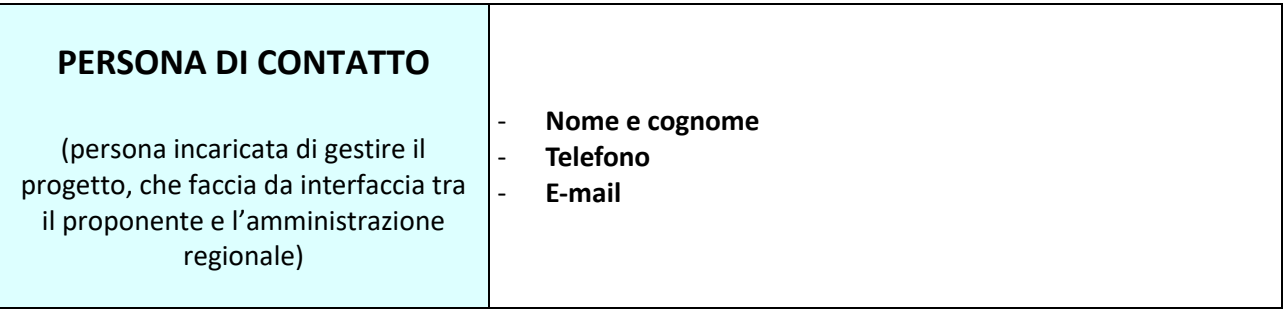

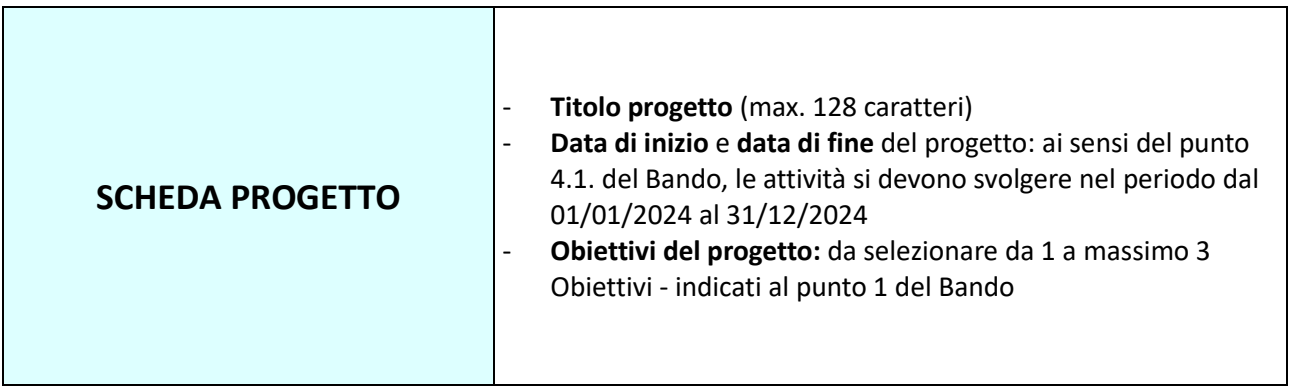

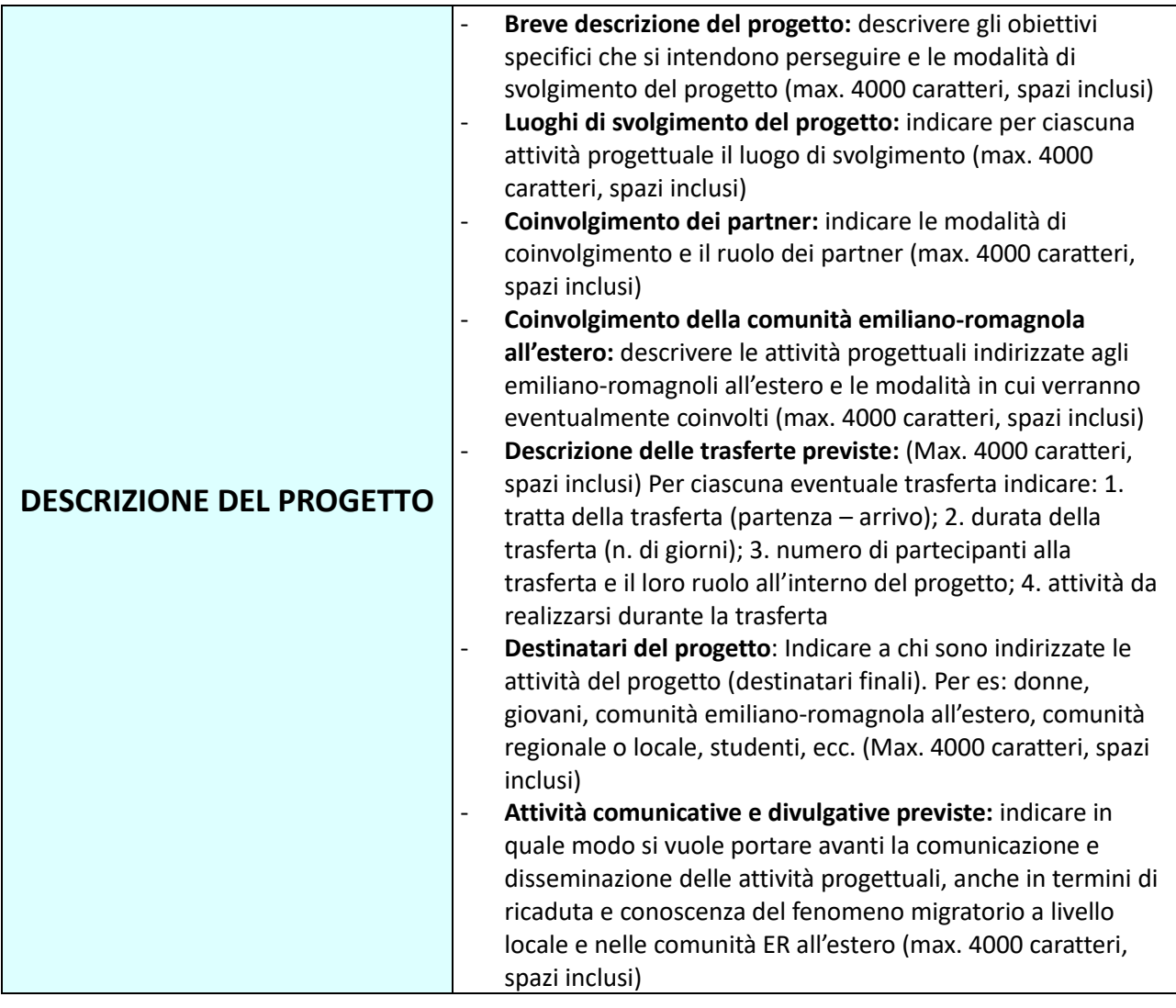

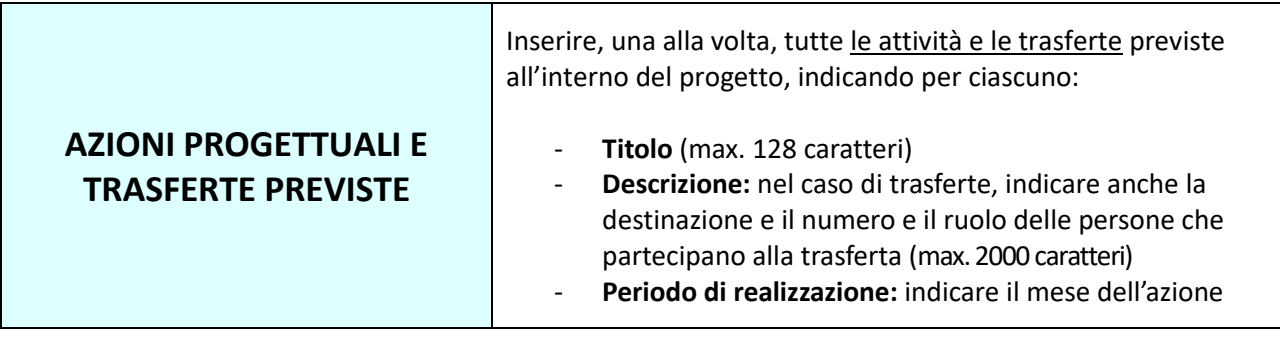

## **PIANO FINANZIARIO DEL PROGETTO – COSTI PREVISTI**

Inserire tutte le spese previste per la realizzazione del progetto, rispettando le spese ammissibili come indicate al punto 6 del Bando.

Attenzione: Importo minimo del progetto: 5.000 euro (punto 5 del Bando)

Inserire tutte le spese previste, indicando per ciascuna:

- **Macrocategoria/categoria di spesa:** vedi tabella successiva per l'elenco
- **Descrizione**: indicare più dettagli possibili e a che azione progettuale/trasferta corrisponde (max. 100 caratteri)
- **Importo**: inserire l'importo in euro

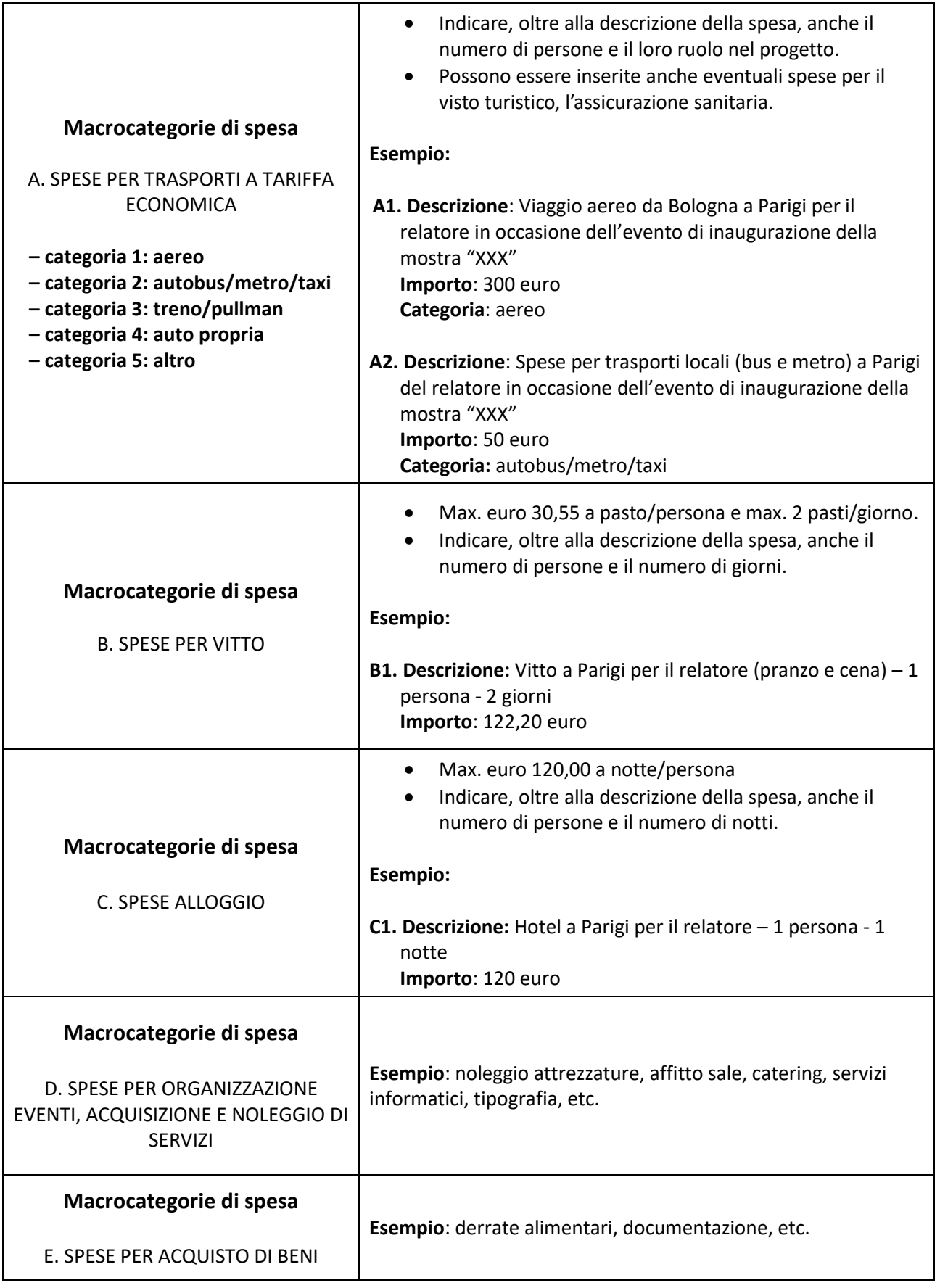

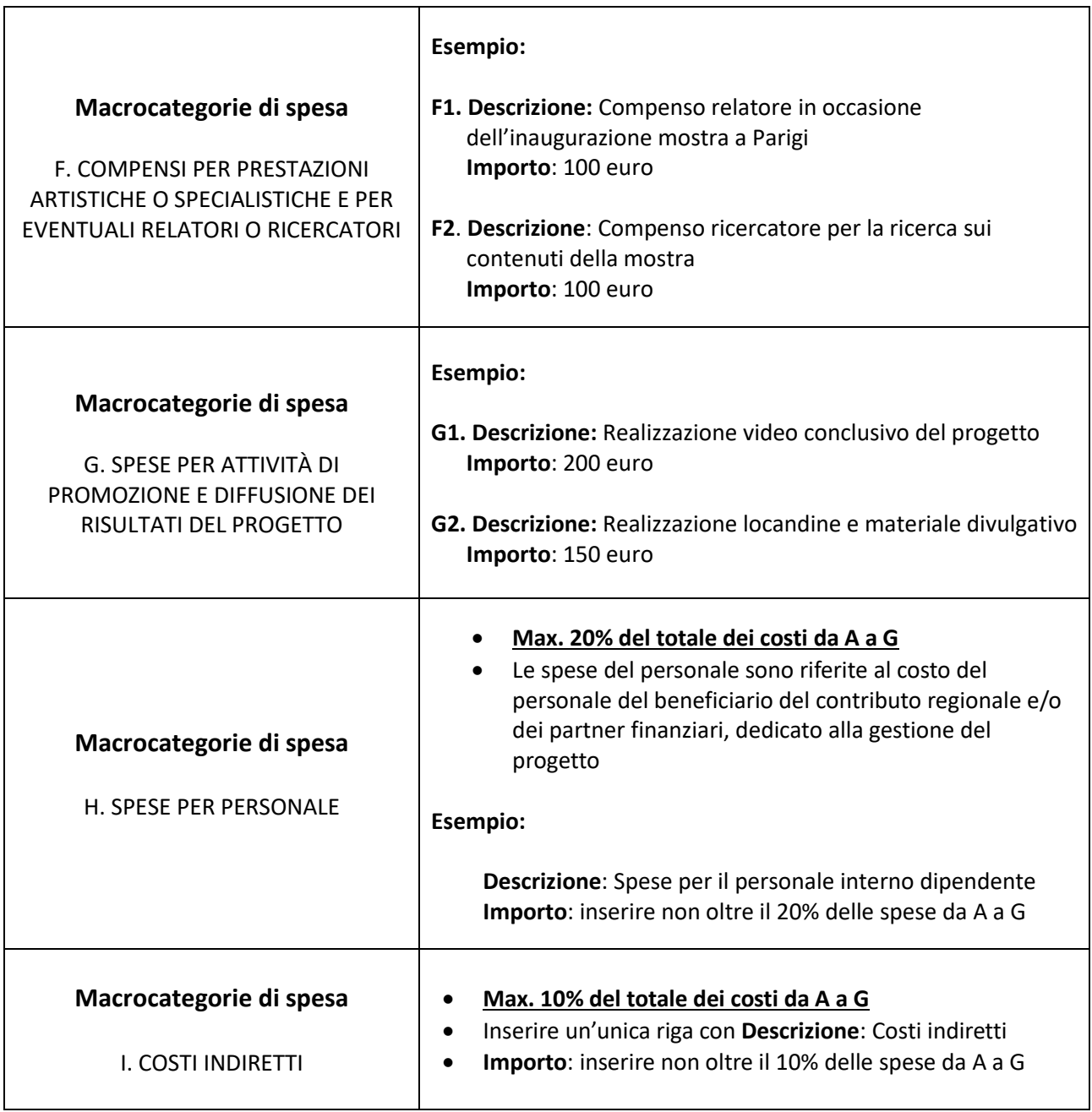

## **ALLEGATI OBBLIGATORI**

**Per le APS/ODV: Curriculum dell'attività** contenente una relazione delle attività svolte in precedenza (per almeno 3 anni) nel settore dell'emigrazione (formato file .PDF). Nel conteggio dei 3 anni di esperienza nel settore dell'emigrazione, non verrà preso in considerazione il progetto presentato sul presente Bando.

#### **INVIO DELLA DOMANDA**

- 1. **Al termine della compilazione della domanda** sulla piattaforma online verrà generato in formato PDF il riepilogo delle informazioni inserite che dovrà essere scaricato per poi procedere alla sua sottoscrizione da parte del rappresentante legale dell'Ente locale/APS/ODV richiedente.
- 2. **La sottoscrizione** potrà avvenire con firma digitale o firma autografa.
- 3. In entrambi i casi il documento firmato dovrà essere **ricaricato sul sistema** (in caso di firma autografa: allegare anche la scansione della carta di identità del legale rappresentante)
- 4. In seguito all'invio della domanda viene inviata una **notifica e-mail** dell'avvenuto invio con indicazione dell'identificativo della domanda e successivamente anche con il numero di protocollo della domanda stessa. La notifica verrà inviata **all'indirizzo e-mail<sup>1</sup>** del compilatore oltre che all'indirizzo e-mail dell'Ente locale/APS/ODV

Per informazioni sul Bando: [consulta@regione.emilia-romagna.it](mailto:consulta@regione.emilia-romagna.it)

Per problemi tecnici legati alla piattaforma: [assistenzasiber@regione.emilia-romagna.it](mailto:assistenzasiber@regione.emilia-romagna.it)

<sup>1</sup> La piattaforma propone in automatico l'e-mail associata all'identità SPID. E' possibile la sostituzione di questa e-mail con un'altra, in fase di registrazione oppure aggiornando i propri dati dall'Anagrafica Utenti